Découvrir le GAR (Gestionnaire d'Accès aux Ressources)

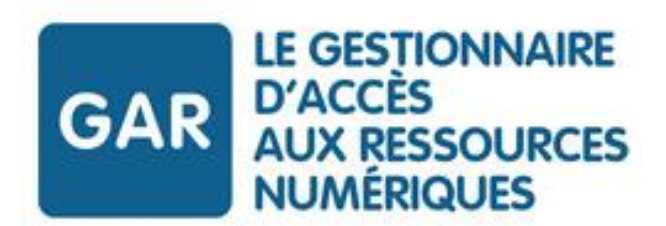

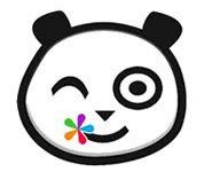

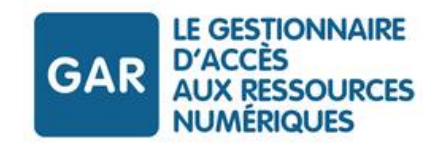

## Plan

Qu'est-ce que le GAR ?

Quelles ressources y trouve t-on ?

Comment distribuer ces ressources ?

Vos questions

# **Qu'est-ce que le GAR ?**

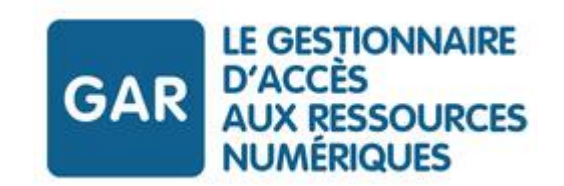

- Le **G**estionnaire d**'A**ccès aux **R**essources numériques
- Un projet porté par la Direction du Numérique pour l'Education (MEN)
- Un agrégateur de ressources numériques gratuites ou payantes accessibles par **l'ENT** (sans authentification supplémentaires)

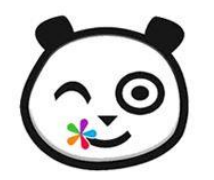

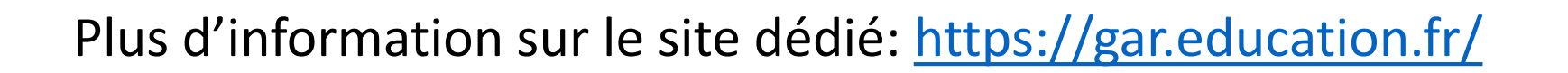

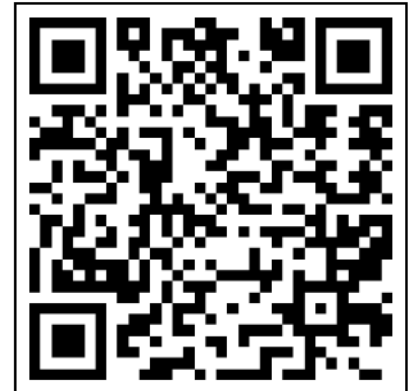

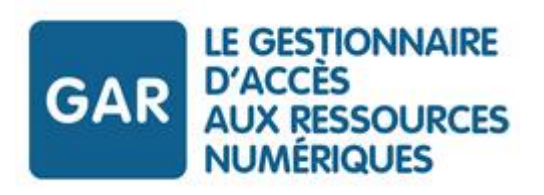

### Les grands principes du GAR

#### Je suis utilisateur, élève ou enseignant

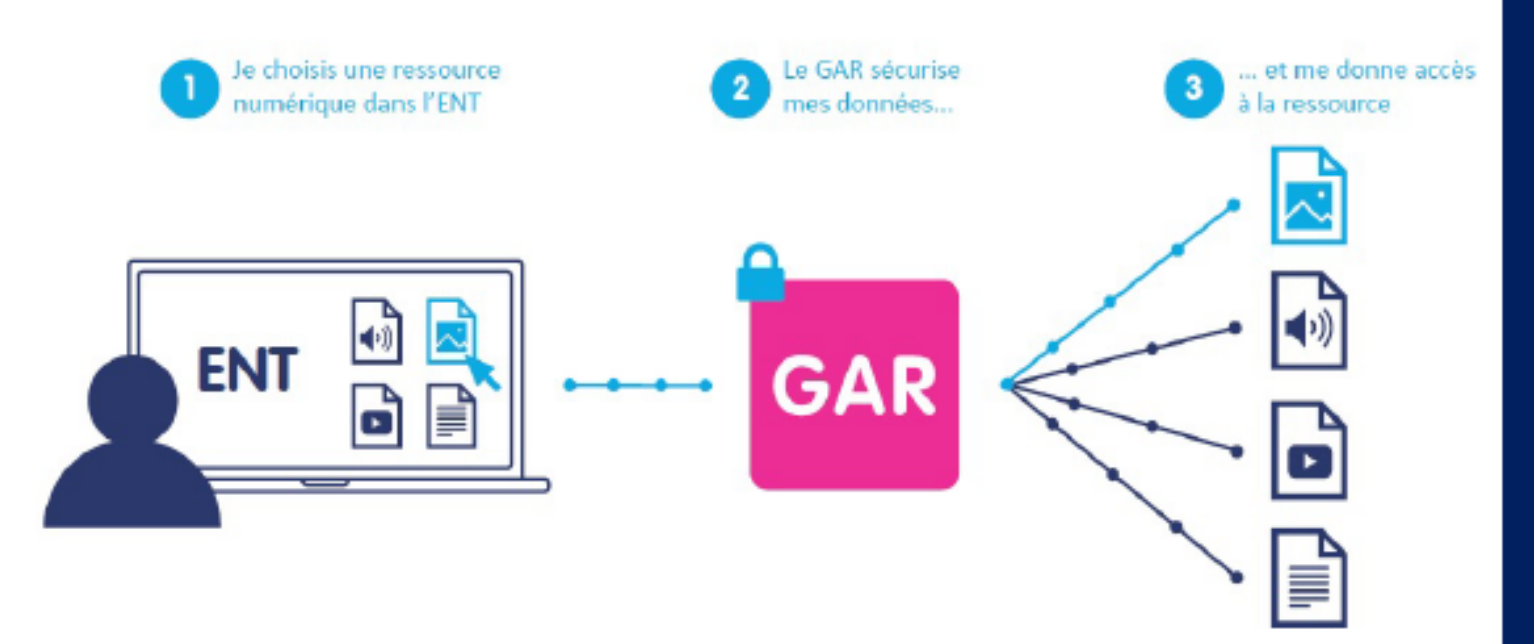

#### **OBJECTIFS**

- $\rightarrow$  Garantir la protection des données à caractère personnel des élèves et des enseignants.
- $\rightarrow$  Accompagner le développement des usages des ressources numériques.

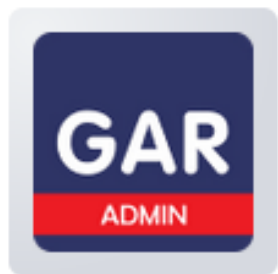

Module d'affectation d...

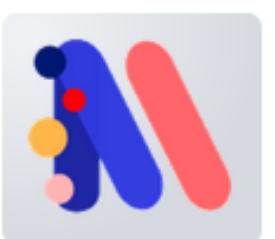

Médiacentre

## **Les intérêts du GAR ?**

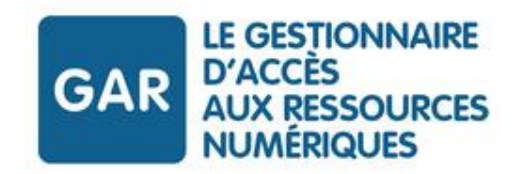

- Faciliter l'accès et développer **les usages des ressources numériques** chez les enseignants et les élèves: tout est centralisé en un seul endroit
- Garantir **la protection des données** à caractère personnel: aucun compte à créer

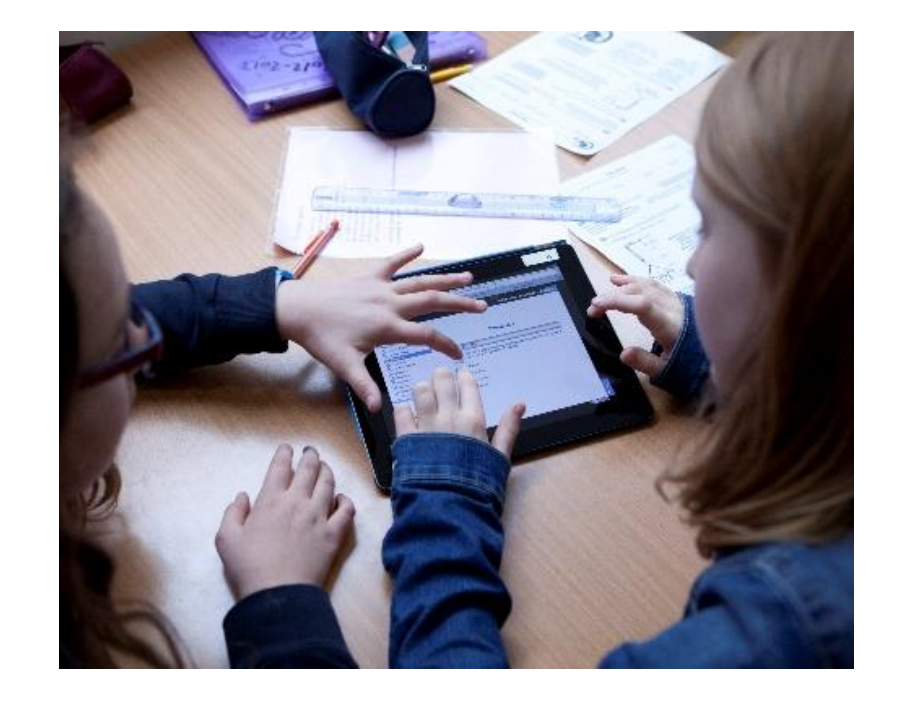

# **Quelles ressources retrouve t-on dans le GAR ?**

- Des **ressources institutionnelles** mises à disposition gratuitement par le Ministère (BRNE, Eduthèque…)
- Des **manuels numériques** et ressources sur abonnement proposés par des éditeurs privés
- Des **applications** pédagogiques

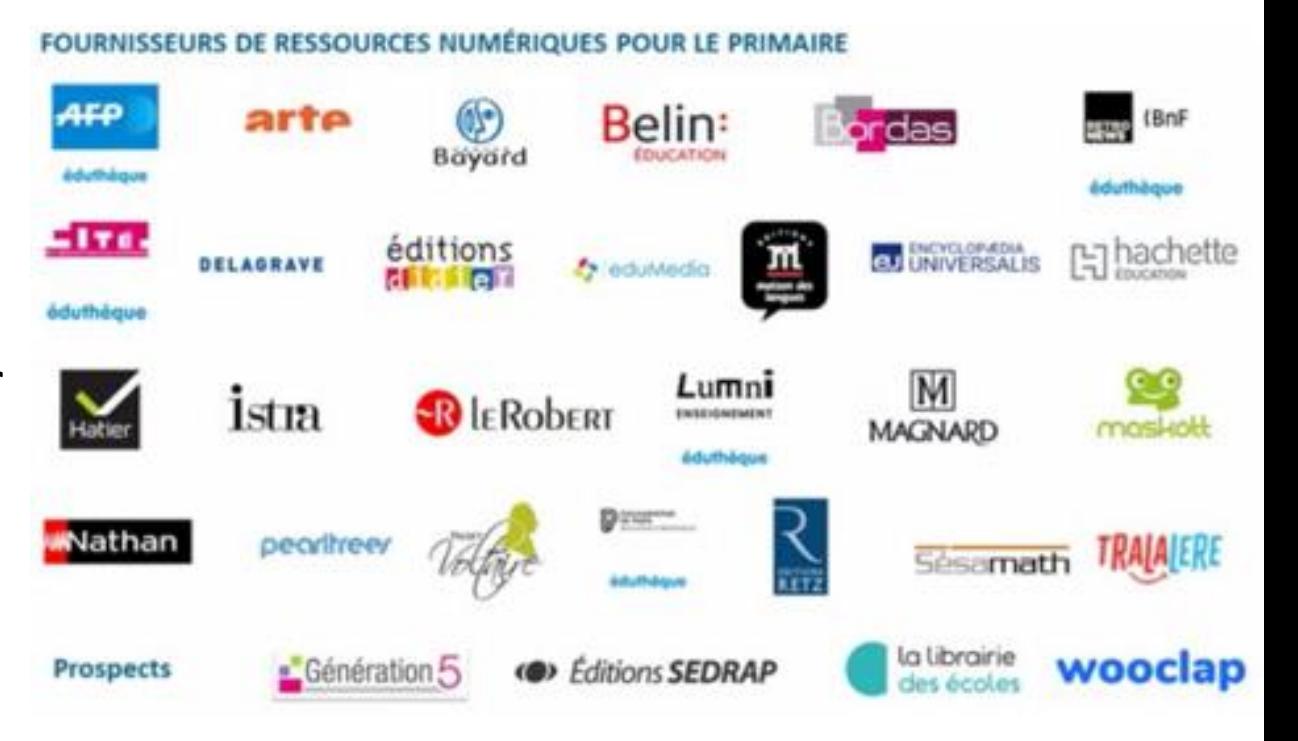

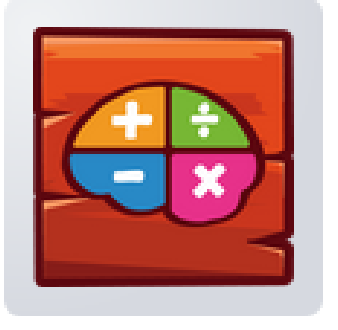

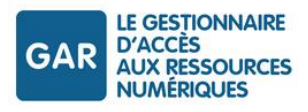

## **La gestion des ressources payantes**

- Au moment de la commande, l'éditeur saisit le RNE de l'école
- L'éditeur est notifié du raccordement de l'école au GAR. Il met à disposition les licences dans le GAR.
- Dans la console d'affectation des ressources, l'école retrouve la ressource souscrite avec le nombre de licences commandées

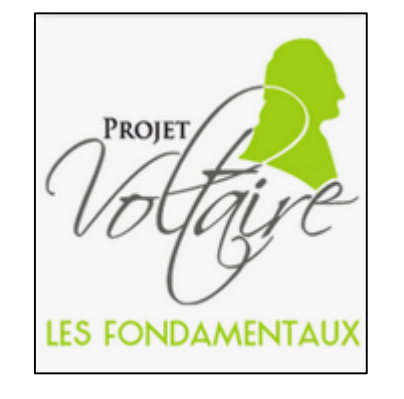

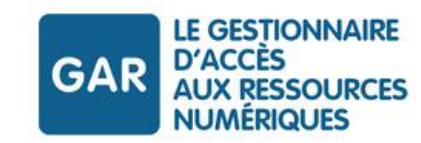

# **Quels profils accèdent au GAR ?**

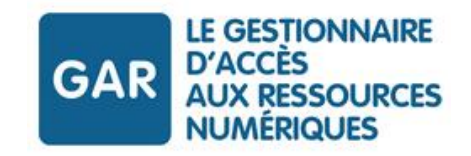

Les enseignants et personnels: Module d'affectation des ressources et Mediacentre

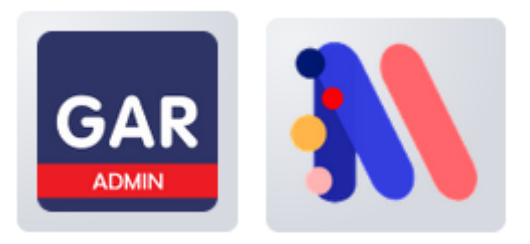

- o Les administrateurs ENT de l'école : nativement
- o Les autres enseignants: après déclaration dans l'ENT
- **Les élèves** : Médiacentre

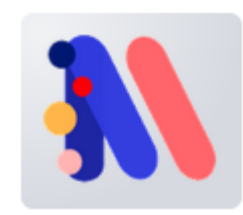

- **Les parents**: Aucun accès

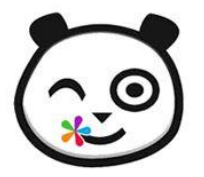

#### **ETAPE 1: Déclarer les enseignants comme gestionnaires GAR**

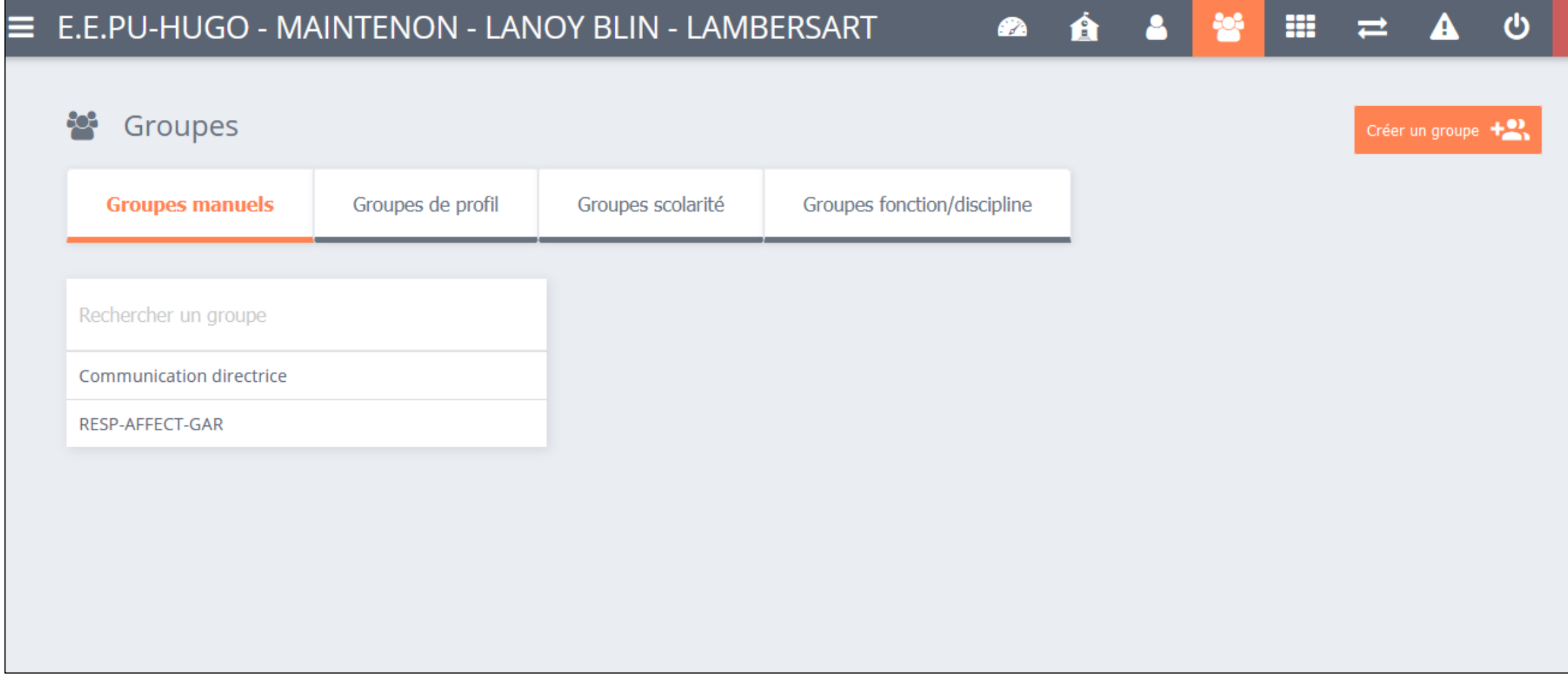

#### **ETAPE 2: Affecter des ressources**

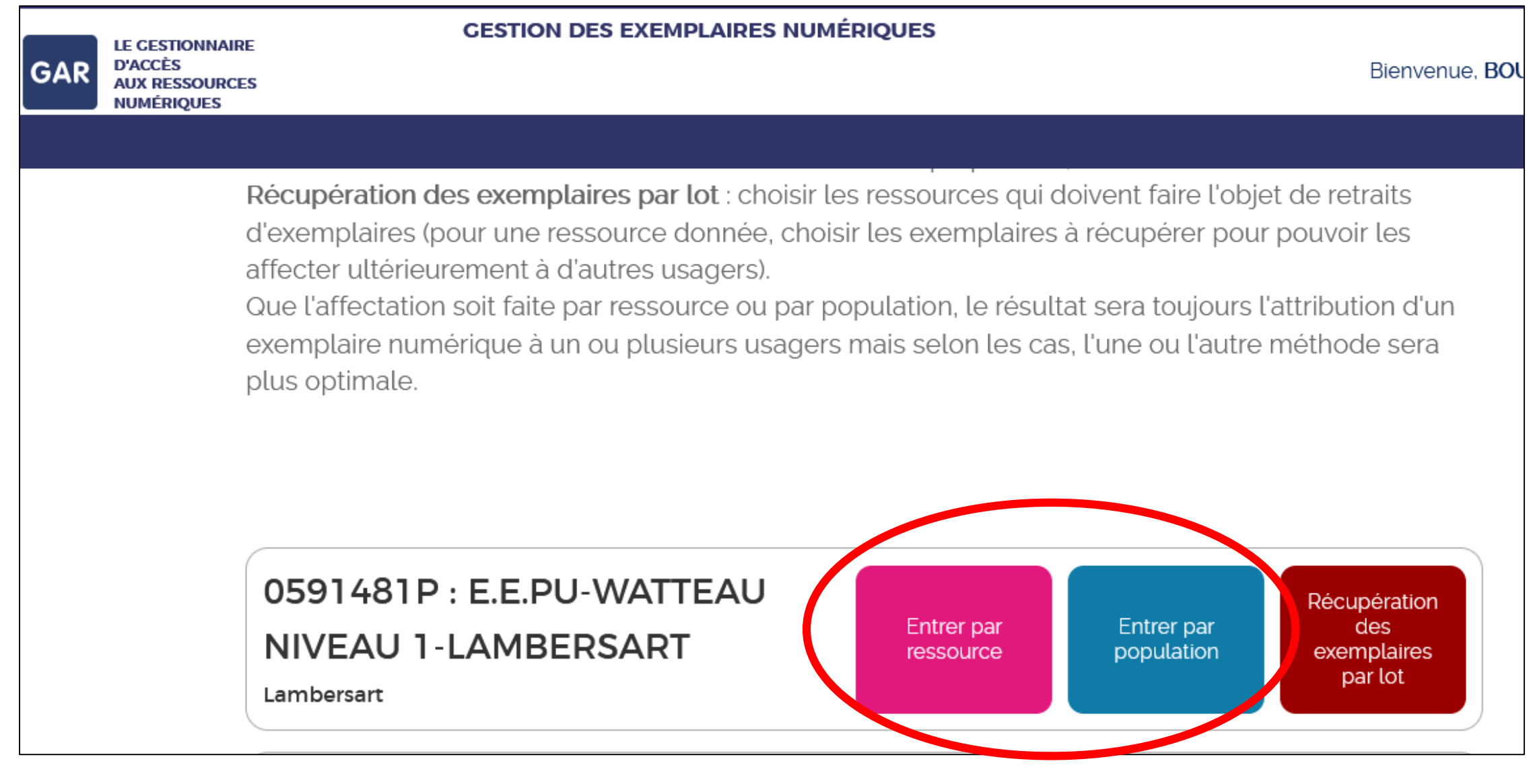

#### **Récupérer des ressources pour les réattribuer**

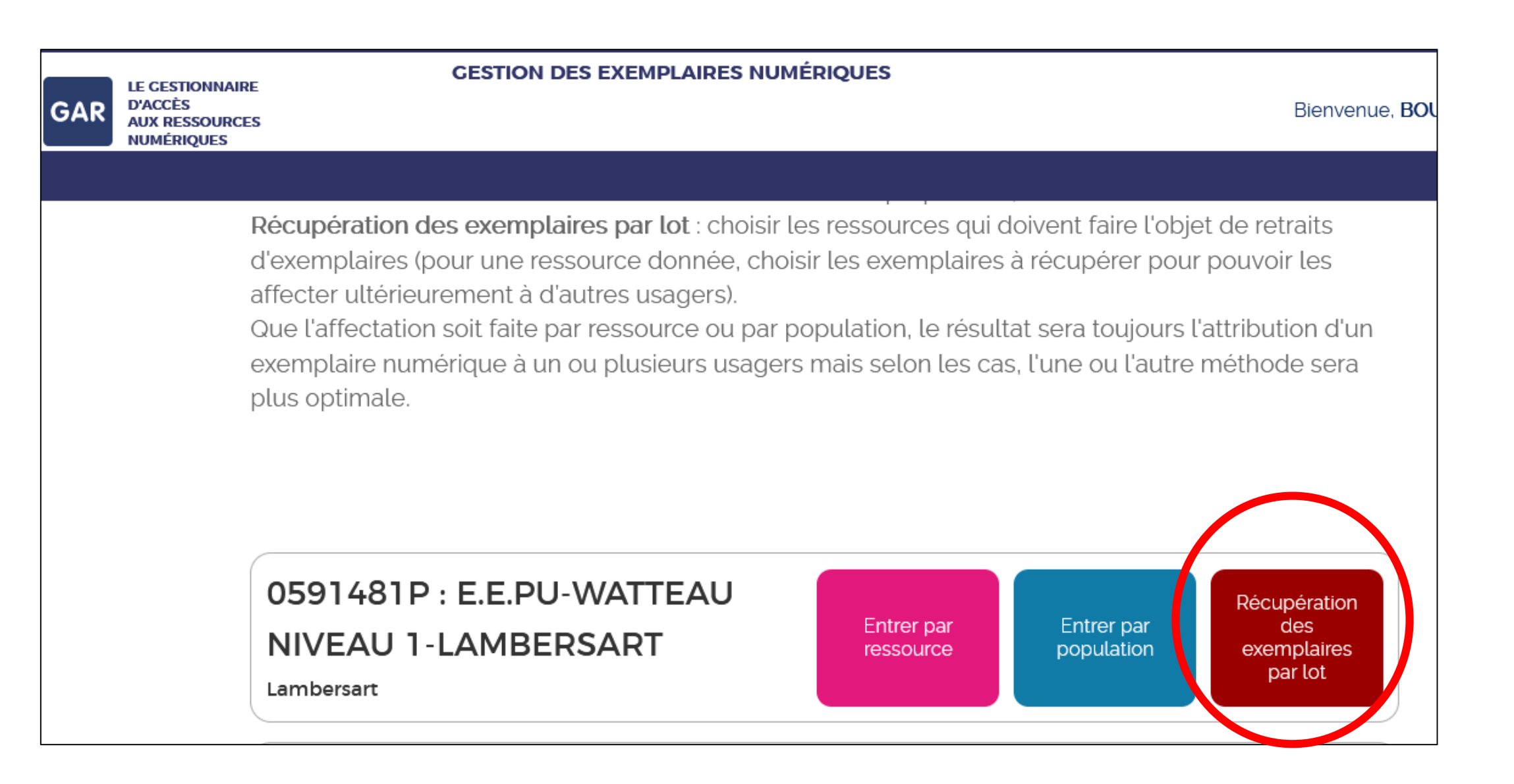

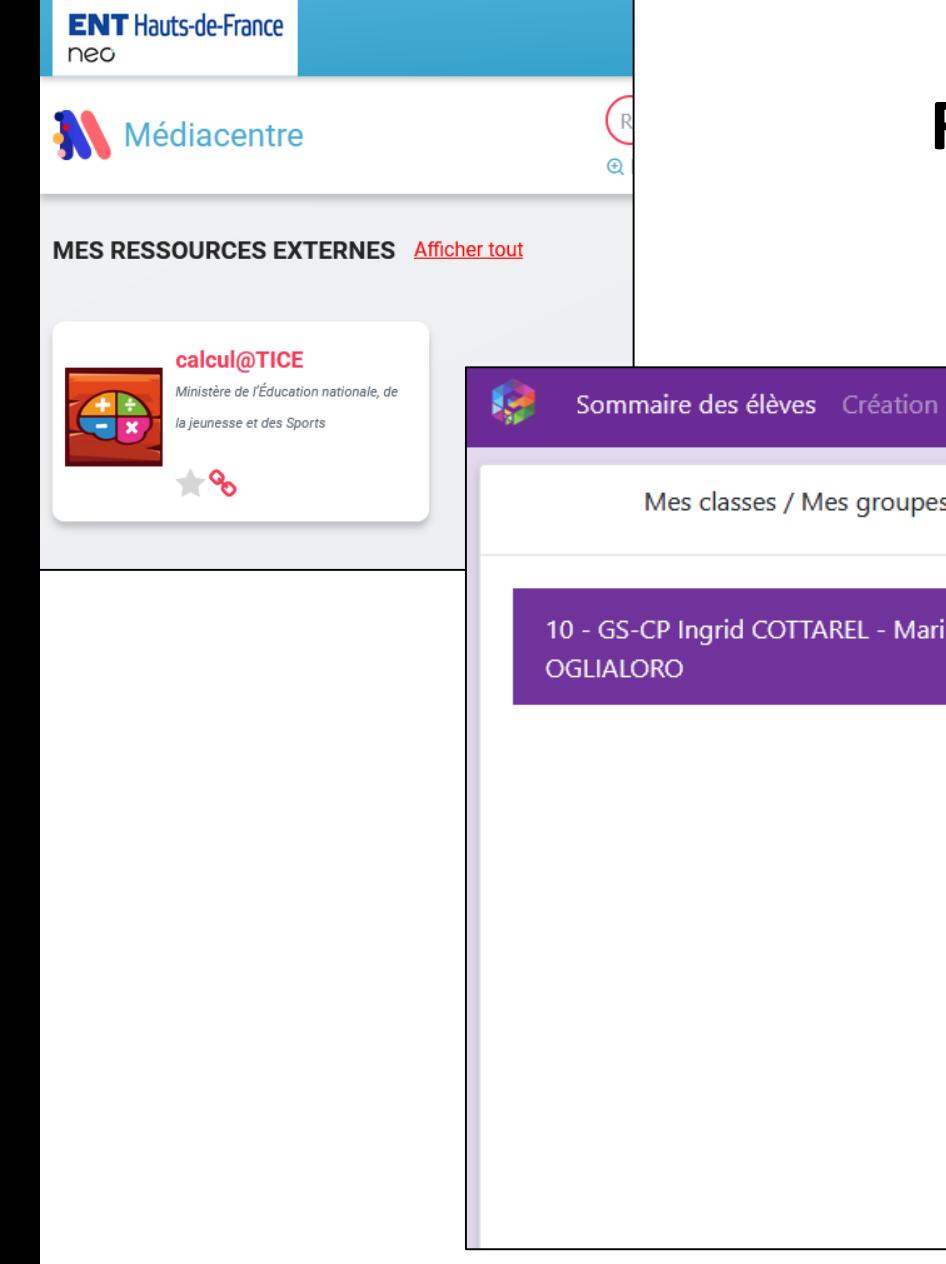

#### **Focus sur la version GAR de calcul@TICE**

Création de parcours personnalisés côté enseignant

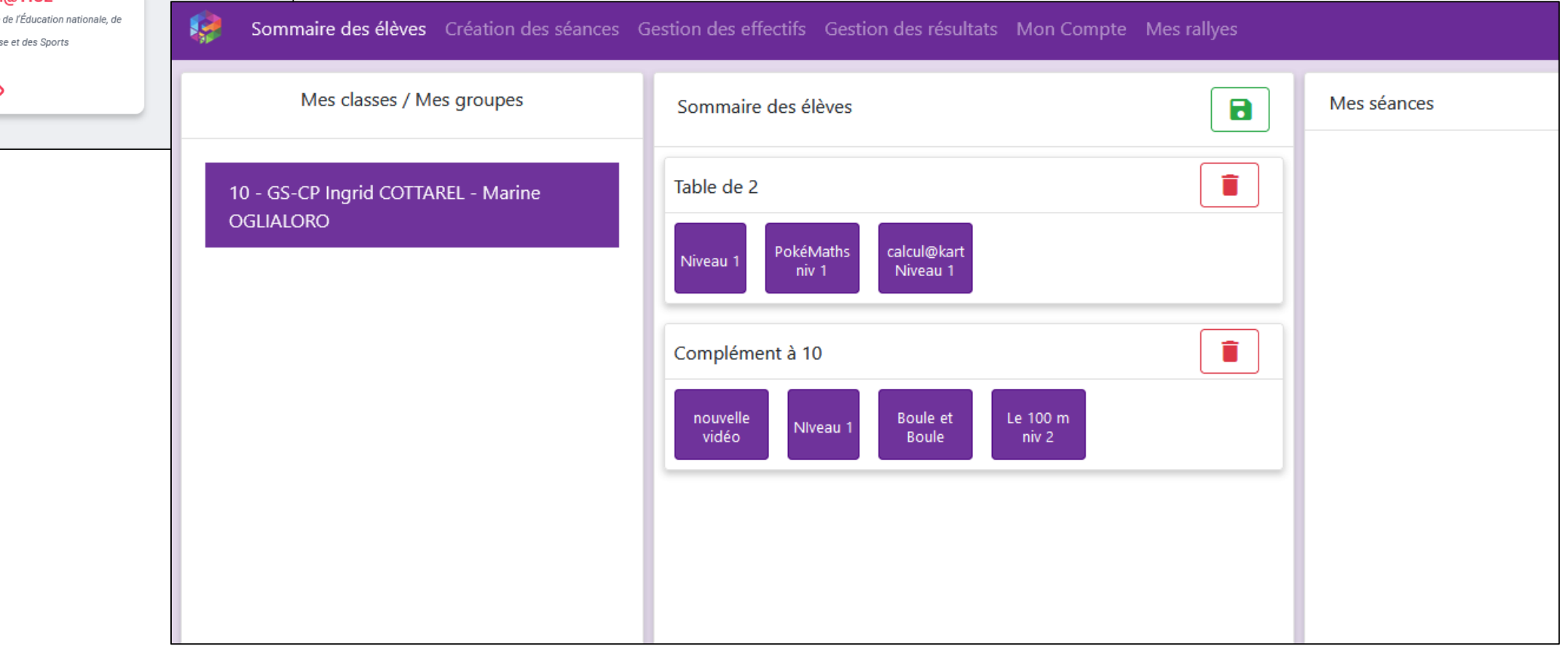

#### Focus sur la version GAR de calcul@TICE

**ENT** Hauts-de-France neo Rechercher une ressource Médiacentre **E** Recherche avancée MES RESSOURCES EXTERNES Afficher tout calcul@TICE Ministère de l'Éducation nationale, de la jeunesse et des Sports ∗°ం

Côté élève

## **Affecter des ressources – quelques précisions**

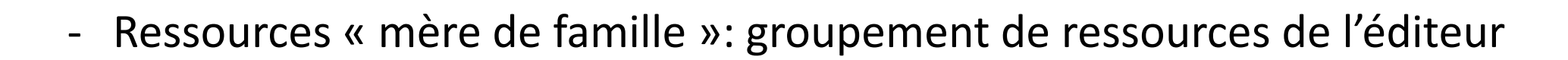

GAR

- Un seul responsable à la fois sur le module d'affectation (penser à s'en déconnecter et pas simplement quitter l'onglet)
- Pour les ressources avec un tableau de suivi pour l'enseignant (par exemple Calcul@TICE): l'élève doit s'être connecté au moins une fois pour apparaitre dans le tableau de suivi

### **Vos questions**

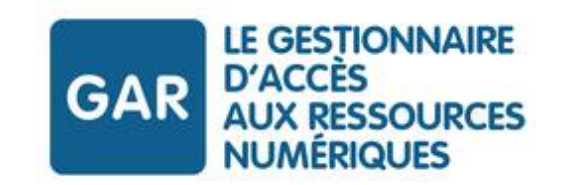

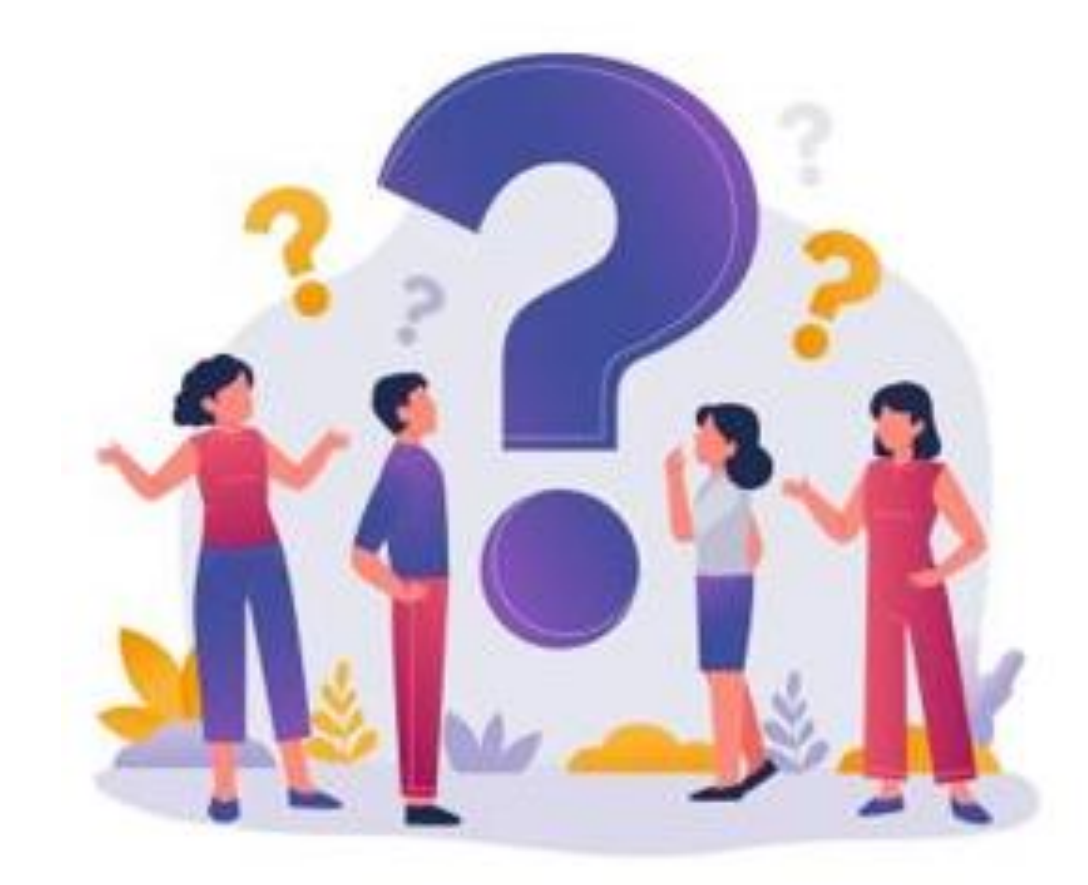